## **TCQi - Home: Importar de FIE**

Para importar un proyecto iniciado en TCQi deberemos clicar sobre el icono $\overline{\mathbf{x}}$ 

Automáticamente se despliega la vista para subir ficheros que se muestra a continuación:

## $\pmb{\times}$

Deberemos indicar la ruta dónde encontrar este fichero ya sea en algún dispositivo o ubicado en Google Drive o Dropbox o simplemente arrastrar el fichero sobre el recuadro indicado para tal efecto.

From: <http://wiki.itec.cat/>- **Wiki**

Permanent link: **[http://wiki.itec.cat/doku.php?id=tcqi:tcqi\\_modulos:tcqi\\_home:importar\\_de\\_fie](http://wiki.itec.cat/doku.php?id=tcqi:tcqi_modulos:tcqi_home:importar_de_fie)**

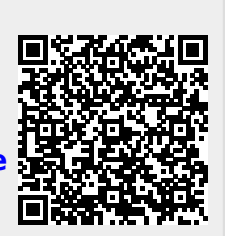

Last update: **2017/11/13 12:49**